## **Working with multiple projects**

You may need to manage several projects at the same time, and MagicDraw allows you to do that easily. All open projects are held in separate workspaces. Different active projects may exchange data. Entities from one project can be copied or moved to another.

To switch between open projects, do one of the following

From **File** menu, select **Switch Projects** and then click the name of the project you want to switch to.

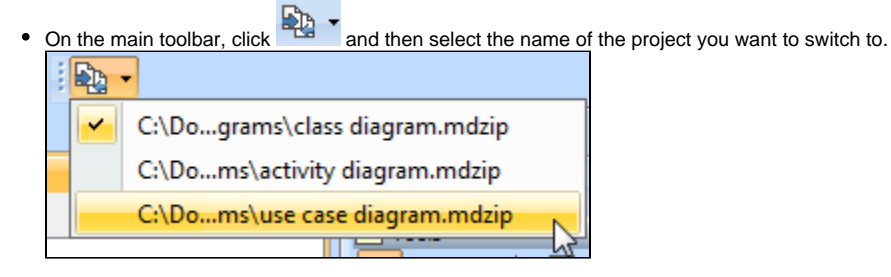

To close all open projects

Select **Close All Projects** from the **File** menu. The **Question** message appears.

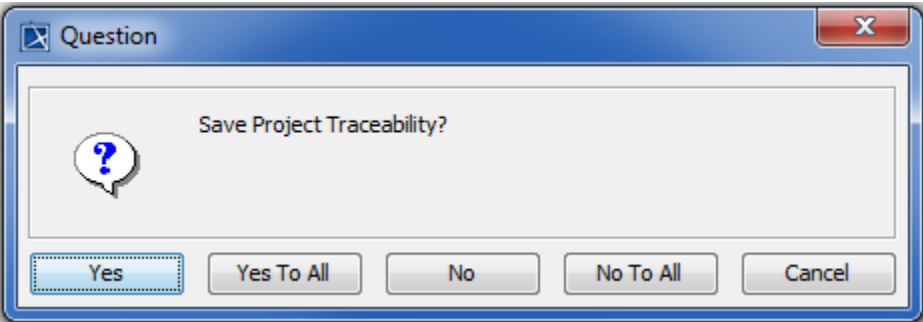

Choose the way your projects will be closed:

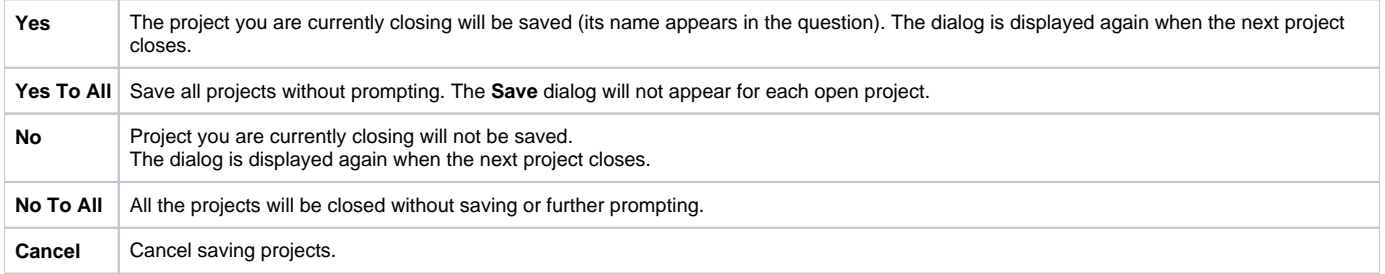

To exchange model elements between open projects

 Use the **Cut**, **Copy**, and **Paste** commands from the **Edit** menu or the selected element's shortcut menu, or the appropriate shortcut keys: Ctrl +  $X$ , Ctrl + C, Ctrl + V.

## **Rrelated pages**

- [Creating projects](https://docs.nomagic.com/display/MD2022xR1/Creating+projects)
- [Project Properties dialog](https://docs.nomagic.com/display/MD2022xR1/Project+Properties+dialog)